# CS 161 Lab #4 – Functions and Debugging

- Start by getting checked off for (up to) 3 points of work from the previous lab in the first 10 minutes.
- Each lab will start with **a recap of the last lab** and **a demo by the TAs of the new concepts in the current lab.** Therefore, this document does not cover everything that will be covered. You are highly encouraged to ask questions and take your own notes.
- To get credit for this lab, you must be checked off by a TA by the end of lab.

## Goals:

- Enable you to customize  $v_{\text{im}}$
- Practice identifying, locating, and fixing bugs
- Practice writing and using functions

## **(3 pts) A. Lab Quiz (Canvas)**

Visit this link on Canvas to take the Lab 4 quiz:

https://oregonstate.instructure.com/courses/1771939/quizzes/2533200

Re-take the quiz until you get all of the questions right! Canvas saves your last score, not your highest score. If you don't get 6/6 within the time available, finish outside of lab.

## **(1 pt) B. Customizing** vim

For this part of the lab, you will create a .  $\text{vimrc}$  file that will allow you to customize  $\text{vim's}$ behavior when you write and edit C++ programs. First, create and open a simple  $\cdot$  vimrc file **in your home directory** on the ENGR (flip) server:

#### **\$ vim .vimrc**

In this file, you can insert the following lines to make working with  $\sin$  easier. Add one or more to your .vimrc, save the file, quit vim, and then re-start vim to see the changes. Keep the options you like. Comments are prefaced with a double-quotation mark, ".

```
filetype on 
filetype plugin on 
filetype indent on 
autocmd FileType c, cpp 
set cindent \qquad "Use c-like indentation
set sw=3 "Set the sw for the auto indent to 3 spaces 
set number "Show the line numbers on the left 
"Change the color of the text and turn on syntax highlighting:
"color desert "Uncomment this option to activate it
color torte 
colorscheme evening
```
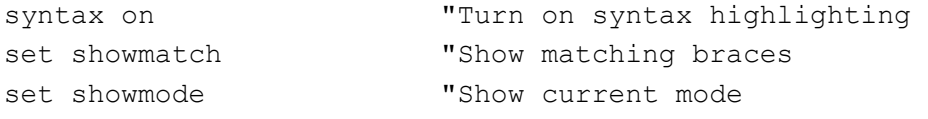

"When the opening character of a string, code block {}, "or function call () is typed, vim will automatically add "the closing character and move the cursor left for easy editing. inoremap ' ''<Left> "These are single quotes inoremap " ""<Left> "These are double quotes inoremap { {}<Left> inoremap ( ()<Left>

There are many more commands you can insert in this file. Here is a reference guide to some of them: http://vimdoc.sourceforge.net/htmldoc/starting.html

**To get checked off for this section, show a TA your .vimrc file and tell him/her which option(s) you find the most useful.**

## **(2 pts) C. Testing and Debugging**

Test your skills as a bug detective!

### 1. Download the following cpp file.

http://classes.engr.oregonstate.edu/eecs/winter2020/cs161-020/labs/buggyCode.cpp

You can transfer it directly to your ENGR account from linux:

## **\$ wget http://classes.engr.oregonstate.edu/eecs/winter2020/cs161- 020/labs/buggyCode.cpp**

2. Add a proper **file header** with both partners' names, assignment, etc.

3. Find as many bugs as possible in this file and fix them. Some are logic errors, and some are syntax errors. Hint: there are 21 bugs, of varying complexity.

- **Add a comment indicating what you changed/fixed for each bug.**
- Use your **bug detection tools:**
	- o Visual inspection
	- o Compiler error interpretation
	- o Create test cases and see if the output matches your expectation
- Use your **bug localization tools:**
	- o Compiler error line numbers
	- o cout to inspect variable values during program execution
	- o cin to pause program execution
	- o assert() to declare what must be true (and the program will halt if not)
	- $\circ$  Trace through the code read it out loud and make sure it does what you expect
	- o Comment out problematic code to isolate it

**Be sure to re-compile and run the program after you make each single fix to a mistake to make sure you correctly fixed the mistake, didn't introduction new errors, and/or inadvertently eliminated other errors as a result of the fix**.

## **(2 pts) D. Design Functions to Operate on Characters**

**Pair Programming:** In this lab, you can **choose a partner** for pair programming on sections D (design) and E (implementation). You must be checked off together, and you only need one computer for pair programming. One person will be the **driver**, who controls the computer and codes, while the other is the **navigator**, who observes and advises. After ~15 minutes, you will **switch driver and navigator**, continuing this pattern until the task is complete.

Working with your partner, develop a mini-design for each of the following character operations. Your mini-design for each one will describe the operation of a function. For each one, write down your understanding of the problem, your flow chart or pseudocode, and at least 5 test cases.

- **is\_vowel(char c): return true if c is a vowel and otherwise false.**  You can assume that the input is lower case ('a' through 'z').
- swap case(char c): returns character c in the opposite case. That is, if c is lower**case then return the upper-case version of c, and vice versa**. Examples (these can be test cases):  $a \rightarrow A$ ,  $Q \rightarrow q$ .

You can assume the input is a valid letter ('A' through 'Z' or 'a' through 'z').

Note that you can compare character variables using relational operators like  $\lt$ ,  $\lt$ ,  $\lt$ =,  $\gt$ = to figure out what case character c is.

## **(2 pts) E. Implement Functions to Operate on Characters**

Once your designs are checked off, proceed to implementation.

- 1. Create a file named lab4 char functions.cpp.
- 2. Create a main() method that will call your functions using each of the test cases from your design.
- 3. Implement the is\_vowel() and swap\_case() functions **above** main() in the file. Include the function headers that are defined for you below.
- 4. Compile and run your program. Check your test cases and refine your program until all of them pass.

Switch partners every ~15 minutes, and have fun!

```
/****************************************************************** 
 ** Function: is vowel
** Description: check whether a character is a vowel
 ** Parameters: a single character, c
 ** Pre-conditions: c is a lower-case letter (a-z)
 ** Post-conditions: return true if c is a vowel and otherwise false 
 ******************************************************************/
bool is_vowel(char c)
{
   ...
}
```

```
** Function: swap case
** Description: generate and return the opposite case character
\star \star(lower-case > upper-case and vice-versa)** Parameters: a single character, c
** Pre-conditions: c is a lower-case (a-z) or upper-case (A-Z) letter
** Post-conditions: if c is lower-case, return upper-case C,
\star\starand vice-versa
char swap case(char c)
\{\ddots\mathcal{F}
```
## **E. Submit your programs to TEACH**

Only one partner needs to submit. Both partners' names must be in the comment header to get credit.

- 1. Transfer your cpp file from the engr servers to your local laptop.
- 2. Connect to TEACH here: https://teach.engr.oregonstate.edu/teach.php
- 3. In the menu on the right side, go to Class Tools -> Submit Assignment.
- 4. Select CS 161 020 Lab 4 from the list of assignments and click "SUBMIT NOW".
- 5. Select your .cpp files (lab4 buggy code.cpp, lab4 char functions.cpp).
- 6. Click the Submit button.
- 7. You are done!

**Point totals:** 3 pts (quiz) + 1 pt (.vimrc) + 2 pts (debugging) + 2 pts (design) + 2 pts (implementation)

If you finish the lab early, this is a golden chance to work on your Assignment 3 design (with TAs nearby to answer questions!).

Remember, the design you submit must be your work alone (no partners).